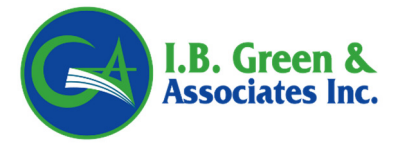

Marketing Emails: ekleeman@ibgreen.com; btolomeo@ibgreen.com

## **PROCESSING A PAYMENT IN THE RATER**

Payment options are only available on Quotes that have been submitted and have NOT been flagged for underwriting OR Carrier approval.

When ready to bind, Agent MUST click "Click Here to Finish" button to submit the risk for review*. If this button is NOT clicked, then the risk will not be submitted to Ibgreen and payment options will not be available.* 

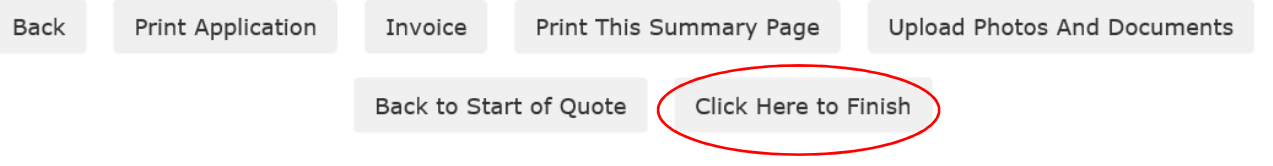

Once the Quote is Submitted and it does *not* require underwriting or carrier approval, the screen will refresh and payment options are available at the bottom of the screen.

The agent will then be able to select a payment type from 3 available options. The first option "Mail Check" is for information purposes only. Option 2 and 3 allow payment online.

The user must select a payment option and hit the Submit button to process an online payment.

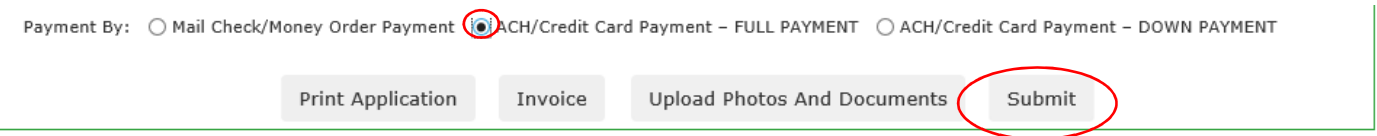

Verify the payment amount is correct in next screen shown. You may override this figure in the Amount Box if needed.

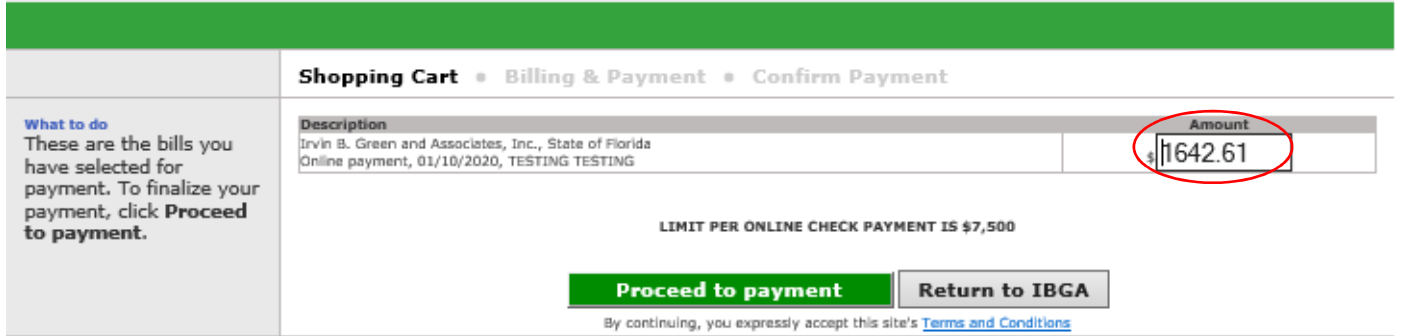

The next screen will automatically fill in the insured name and address for you.

- An email address auto fills this is the main agency email address we have on file. You may override this info if desired. A confirmation receipt will be sent to this email address.
- Select the type of payment and provide the payment info.
- Fee break downs listed on this page as well.
- Once all info filled in, hit Continue

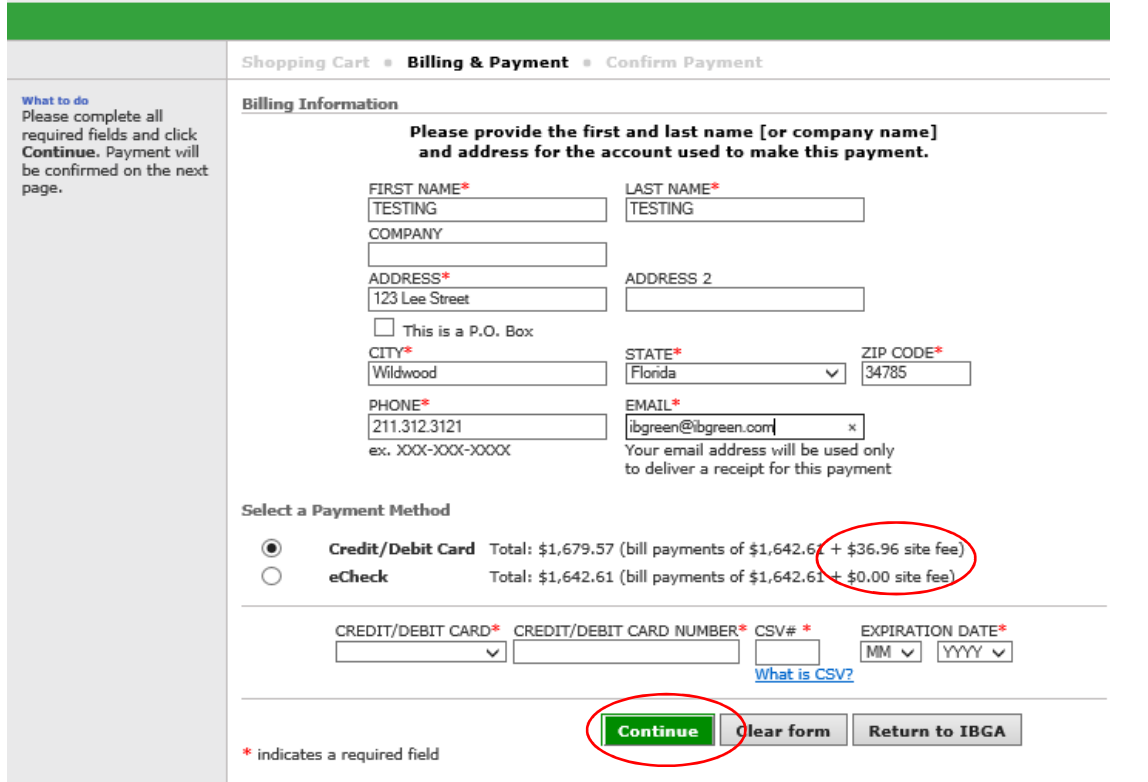

If the Credit Card number is wrong a pop up appears like the one below. The agent can correct the problem and hit continue again. If error continues to occur, information is incorrect.

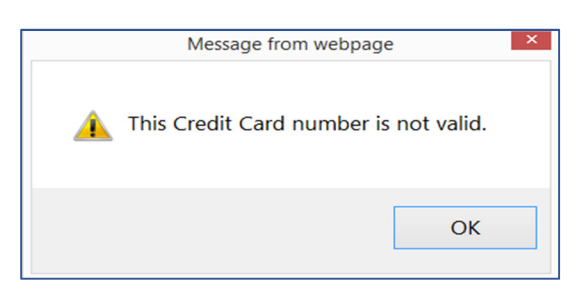

If all is well, the next screen you will have to read/acknowledge statement and check available check box.

Hit Process Payment.

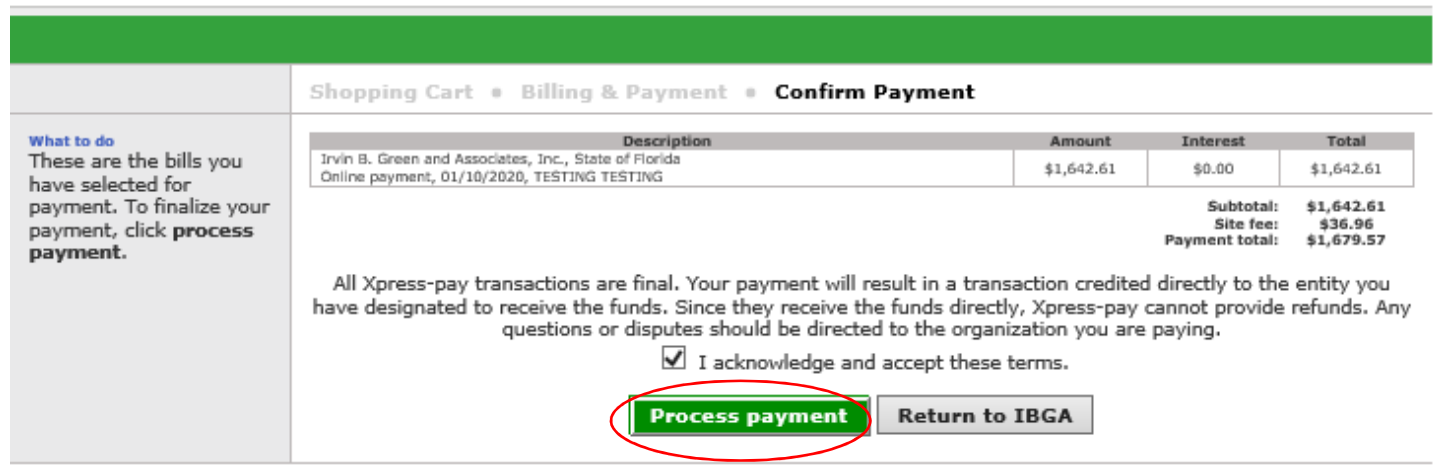

Once payment is completed you'll be redirected back to the Rater and should see a similar pop up like the below.

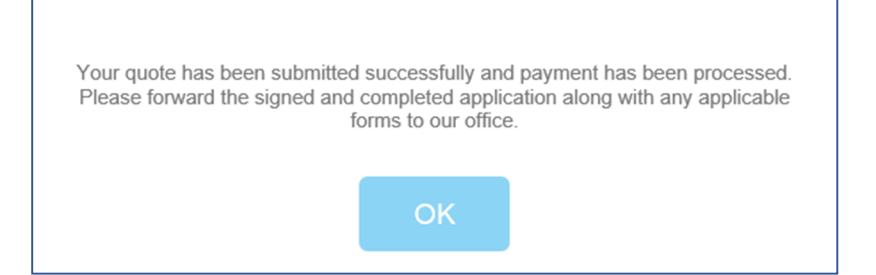

*Helpful Tip: If a quote requires underwriting or carrier approval then no payment options will be available on the final summary page. Once underwriting or carrier approval has been given via email then the agent may process the payment directly through www.ibgreen.com via the Make A Payment Menu option.* 

*Helpful Tip: Payments processed in the Rater are for NEW BUSINESS quotes ONLY. Renewal payments must be processed directly through www.ibgreen.com via the Make A Payment Menu option.* 

*Helpful Tip: There will be some slight variances in the pop up messages depending on if you are processing a payment for a GL Quote or a Mobile Home Quote but the overall process is the same.* 

**Questions?** Please call our office at (352) 638-9400.